## **Durations**

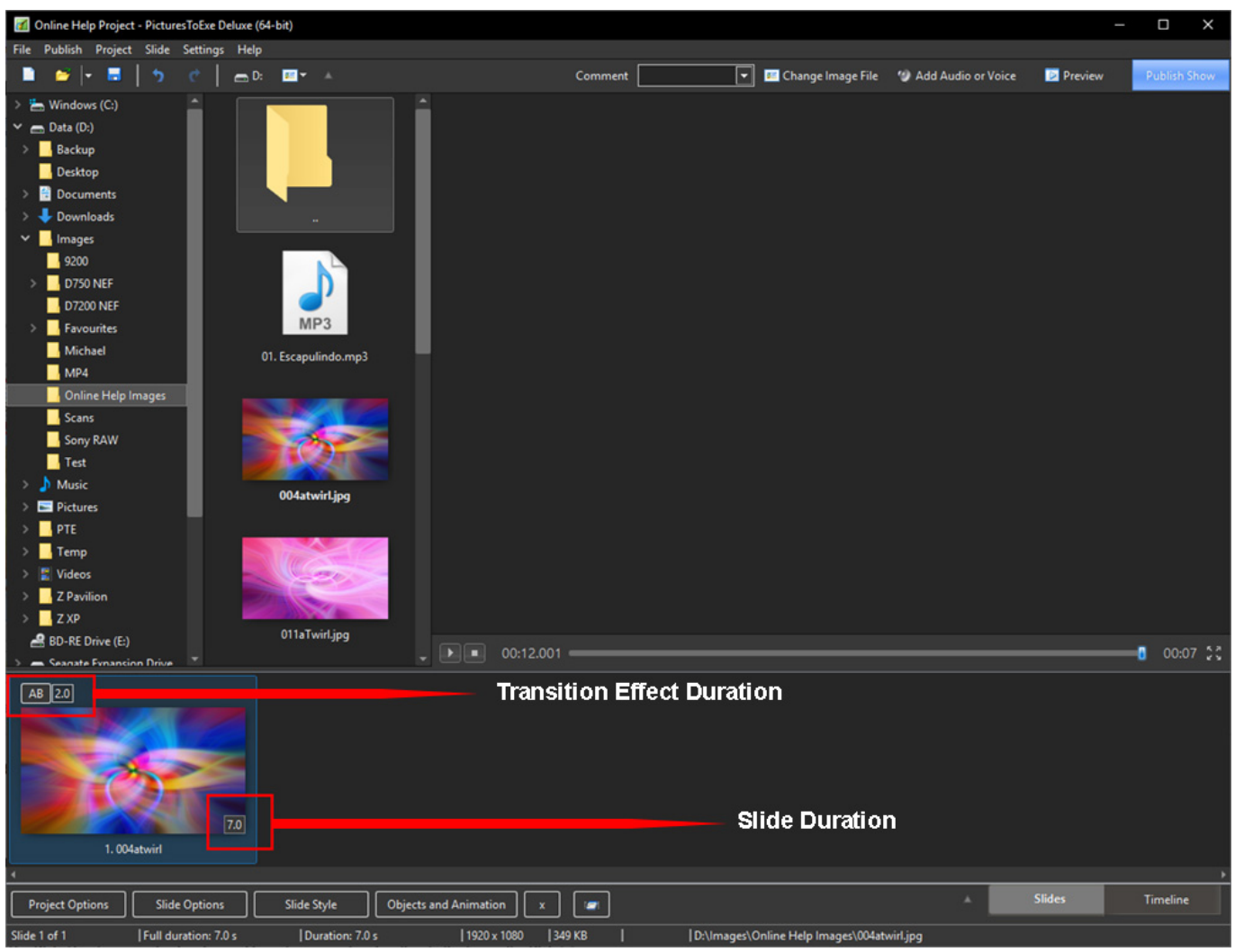

## **Default Durations**

- The Default Transition Type and Duration are set in Project Options / Transitions
- The Default Slide Duration is set in Project Options / Main

## **Slide Durations**

- To change the Transition Type and Duration for a slide or multiple slides go to Slide Options / **Transition**
- The Transition Duration can also be changed by entering a value directly into the box in the Slide(s)
- To change the Slide Duration for a slide or multiple slides go to Slide Options / Main
- The Slide Duration can also be changed by entering a value directly into the box in the Slide(s)
- To select Contiguous Multiple Slides click on the first slide and Shift+Click on the last slide
- To select Non-Contiguous Multiple Slides click on the first slide and Ctrl+Click on the other slides
- For more information on Slide Duration see [Slide Duration](https://docs.pteavstudio.com/en-us/10.0/how_to_v9/duration)

From: <https://docs.pteavstudio.com/>- **PTE AV Studio**

Permanent link: **[https://docs.pteavstudio.com/en-us/10.0/main-window\\_1/durations](https://docs.pteavstudio.com/en-us/10.0/main-window_1/durations)**

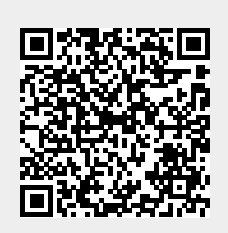

Last update: **2022/12/19 11:48**